## 在ISEä Šé...�ç½®å"<sup>2</sup>å~å°«

## ç>®éŒ.,

 $c^{\circ}$ jä» ai...eleacea»¶  $é$ œ €æ ±,  $\mathbb{R} \check{Z}$ ic''' å... fä»¶  $\hat{\epsilon}$ fξ<sup>TM-</sup> $\hat{\epsilon}^3$ iè" $\check{S}$  $C\mu\alpha\ldots$  $\underline{\mathbf{e}} \dots \underline{\mathbf{e}} \in V_2 \otimes \mathsf{FTP} \mathbf{a} \mathbf{a}^2 \mathbf{a}^2 \mathbf{a}^2 \cdots$ 弞GUIé... ? c½®FTPå"<sup>2</sup>å~å°« 弞CLIé...�c½®FTPå"<sup>2</sup>å~å°«  $\underline{\mathbf{e}}...\otimes \mathbf{c}$ ½®SFTPå"<sup>2</sup>å~å°« 弞GUIé...�c½®SFTPå"<sup>2</sup>å~å°« å<sup>3</sup>/4žCLIé...�c<sup>1</sup>/2®SFTPå<sub>n</sub><sup>2</sup>å<sup>~</sup>å% é... ? c½®NFSå"<sup>2</sup>å~å°«  $\frac{\frac{33}{42}GUI\acute{e}... \hat{\mathbf{\Phi}}C\acute{e}NFS\mathbf{a}''^2\mathbf{a}''\mathbf{a}''^2}{2}$ 弞CLIé...�c½®NFSå"<sup>2</sup>å~å%«  $\underline{\mathfrak{e}}...\color{black}\blacklozenge\color{red}\mathfrak{c}$ ½®ISE本地å"<sup>2</sup>å~å°« 通éoŽGUIé...oc½®æœ¬åœ°å"<sup>2</sup>å~å°«  $e^{\epsilon}$ šć $\hat{\mathbf{z}}$ ŽCLI $\hat{\mathbf{e}}$ ... $\hat{\mathbf{z}}$ c½®æœ¬åœ $\hat{\mathbf{e}}$ å $\hat{\mathbf{e}}^2$ å $\hat{\mathbf{e}}^2$ « <u>é©—è‰</u> ä<sup>1</sup>/<sub>2</sub>*c*'"GUIé©—è‰ ä<sup>1</sup>/<sub>2</sub>*i*, c'' CLIé©-è‰ 

# ç°;ä»<

# å:...è Oæ¢Oä»¶

• 埰本知è~̃æª`'æ¡^å,ªè¼¸å�″定(FTP)ä¼°æœ�器å′ŒSSHæª″æ¡^å,<sup>з</sup>輸å�″定(SFTP)ä¼°æœ�

æ<del>€</del>Oç§'å»°è°æ,¨çžè§£ä»¥ä<sub>√</sub>ä »é¡Œï¼š

• è°«ä»1/2æœ�å<™å¼•æ"Ž(ISE)埰礎知è~

本æ-‡ä çš,,è<sup>3</sup>‡è¨Šä<sub>l</sub>, æ <sup>1</sup>æ"šä»¥ä «è»Ÿé«"å'Œç¡¬é«"ç‰^本:

æŽ;c'"å...fä»¶

需æ±,

- ∙ æ€�ç§'è°«å^†è~å^¥æœ�務引æ"Žç‰^本2.x
- $a\check{S}\check{Y}\check{e}f\frac{1}{2}x\hat{z}\hat{a}$ ,  $c\check{s}$ , FTP $a\frac{1}{4}\textdegree{}x\alpha\hat{\Theta}\hat{a}^{\text{TM}}$   $a\check{G}$  and  $a\check{G}$  and  $a\check{G}$  and  $a\check{G}$

## èfŒæ<sup>™</sup>è<sup>3</sup>‡è¨Š

æ<del>€</del>�ç§'å…�許æ,¨é€šé�Žç®¡ç�†å"¡é–€æ^¶å»ºç«‹å′Œå^ªé™¤å"<sup>2</sup>å~庫ã€,æ,¨å�¯ä»¥å»ºç«‹ä»¥ä¸‹åž‹å

- $\cdot$  ceces
- $\bullet$  FTP
- · SFTP
- $\bullet$  NFS
- CD-ROM
- $\cdot$  HTTP
- HTTPS

e Ⱦ,, v:å»°e°å° våž<éf" ç½<sup>2</sup>ï¼^100個ç« e»žæ^-æ›´å°')çš"å"<sup>2</sup>å d°«å¤§å° vç,°10 GB,ä åž«éf" ç½<sup>2</sup>100 GB,大åž«éf" ç½<sup>2</sup>200 GBã€,

ISEå,,?å~å%å�¯ä»¥é€šé�ŽISEçš"GUIå'ŒCLIé€<sup>2</sup>行é...�置,並å�¯ç"¨æ-¼ä»¥ä¸‹ç"¨é€":

- å,™ä»½å'Œæ�¢å¾©ISEé…�ç½®å′Œé�‹è¡Œè<sup>3</sup>‡æ–™
- $a\oplus\ddagger$ ç'šISEç $\bar{\epsilon}$ 點
- · èfœä O安è£O
- $\mathring{a}$ <sup>3</sup>/4ŽISE $\mathring{a}E^{-\mathring{a}}\mathring{\mathcal{I}}$ <sup>2</sup> $\mathring{c}^3\mathring{\mathcal{I}}$   $\mathcal{R}$ -<sup>TM</sup> $\mathring{1}/\mathring{4}$   $\mathring{a}$   $\pm \mathring{a}$  ' $\mathring{S}$  $\mathring{1}/\mathring{4}$ %
- $\frac{\partial^2 4\check{z}}{\partial S} E \varsigma^{\dagger} \in \stackrel{\sim}{\infty} \stackrel{\sim}{\sim} \frac{\partial^2 4\check{z}}{\partial S} E \stackrel{\sim}{\sim} \frac{\partial^2 4\check{z}}{\partial S} E \stackrel{\sim}{\sim} \frac{\partial^2 4\check{z}}{\partial S} E \stackrel{\sim}{\sim} \frac{\partial^2 4\check{z}}{\partial S} E \stackrel{\sim}{\sim} \frac{\partial^2 4\check{z}}{\partial S} E \stackrel{\sim}{\sim} \frac{\partial^2 4\check{z}}{\partial S} E \stackrel{\sim}{\sim} \frac{\partial^2 4\$

 $\mathbf{a}^3$   $\mathbf{a}$ ,  $\mathbf{\hat{\Theta}}$   $\mathbf{i}^1$ /4šå $\mathbf{A}$ ž $\mathbf{S}$ E $\mathbf{c}^-$ € $\mathbf{\hat{\Theta}}$   $\mathbf{\hat{z}}$  $\mathbf{\hat{\Theta}}$ ,  $\mathbf{C}$ LI $\mathbf{\hat{\Theta}}$ ,  $\mathbf{\hat{\Theta}}$  $\mathbf{\hat{\Theta}}$  $\mathbf{\hat{\Theta}}$  $\mathbf{\hat{\Theta}}$  $\mathbf{\hat{\Theta}}$  $\mathbf{\hat{\Theta}}$  $\mathbf{\hat{\Theta}}$  $\mathbf{\hat{\Theta}}$  $\mathbf{\hat{\Theta}}$  $\math$ 

### $Q\mu\mathbf{R} \ldots$

## $\mathbf{\hat{e}}...\mathbf{\hat{\Phi}}\mathbf{\hat{e}}\mathbf{W}\mathbf{\hat{E}}$ FTP $\mathbf{\hat{a}}$ ,  $\mathbf{\hat{a}}^{\circ}\mathbf{\hat{a}}^{\circ}\mathbf{\hat{e}}$

#### 從GUIé...�ç½®FTPå"<sup>2</sup>å~å°«

 $x^2 \in \mathbb{C}$   $Y$  1. $e^2 \otimes a$   $\in \mathbb{C}$  is  $\mathbb{C}$  is  $\mathbb{C}$   $\mathbb{C}$   $\mathbb{C}$   $\mathbb{C}$   $\mathbb{C}$   $\mathbb{C}$   $\mathbb{C}$   $\mathbb{C}$   $\mathbb{C}$   $\mathbb{C}$   $\mathbb{C}$   $\mathbb{C}$   $\mathbb{C}$   $\mathbb{C}$   $\mathbb{C}$   $\mathbb{C}$   $\mathbb{C}$   $\mathbb{C}$   $\math$ System > Maintenance > Repository. $\varsigma$ ,  $\langle \hat{a}^3 \rangle$ 4  $\mathbb{E}$ æ $\langle E \rangle$   $\langle \hat{a}, \hat{\xi} \rangle$  and  $\langle \hat{a}, \hat{a} \rangle$  and  $\langle \hat{a}, \hat{\xi} \rangle$  and  $\langle \hat{a}, \hat{\xi} \rangle$  and  $\langle \hat{a}, \hat{\xi} \rangle$ 

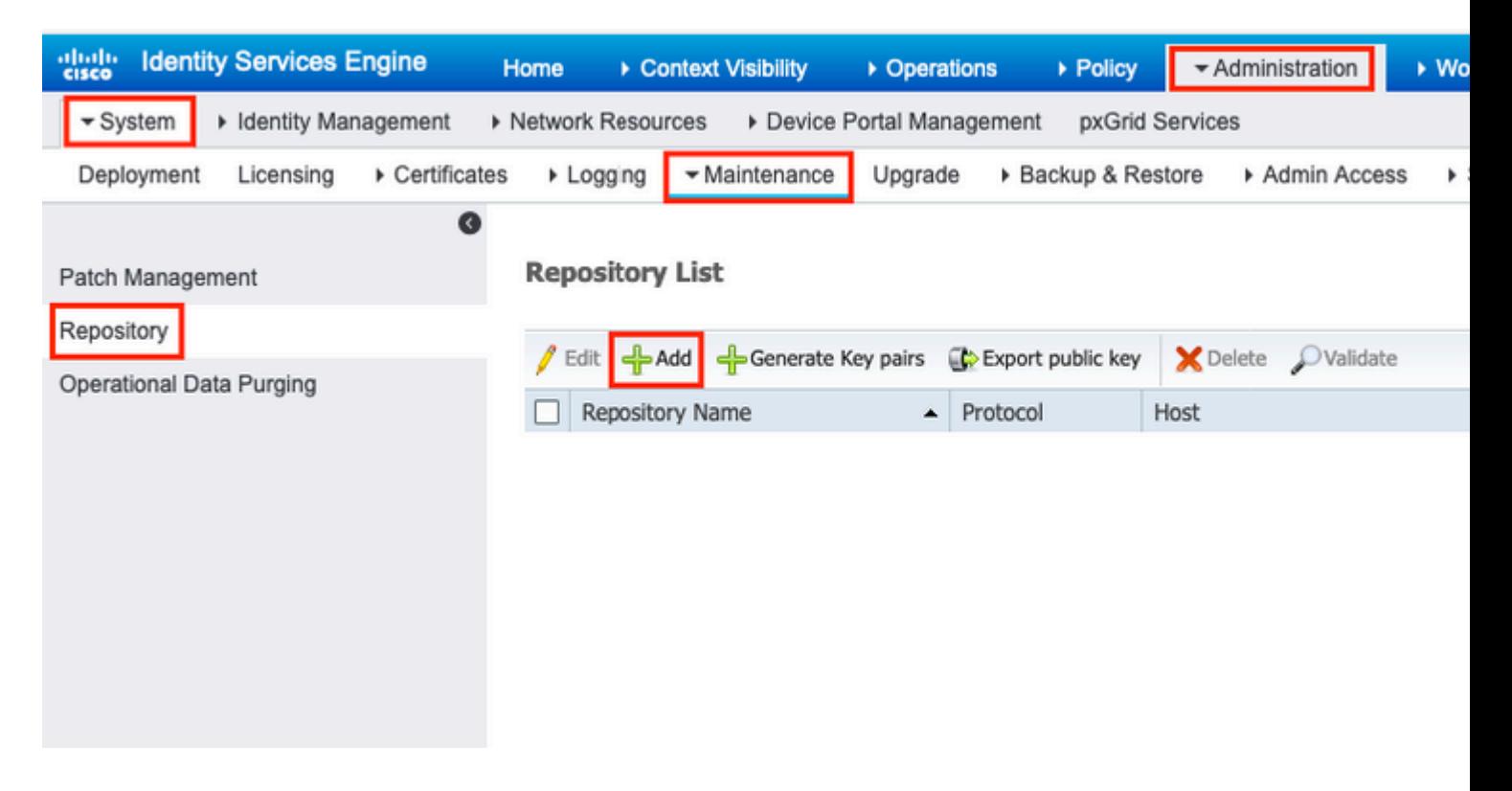

æ¥é©Ÿ2.æ��ä¾> Repository Name é�,æ"‡ FTP 作ç,°å�"宊ã€,Ç"¶å¾Œè¼¸å...¥ Server Name, Path, User Name, å' Œ Passwordi<sup>1</sup>/4Œç, ¶å¾ ŒæŒ‰ä €ä <Submitä i<sup>1</sup>/4Œå<sup>1</sup>, åœ-所礰ã€,

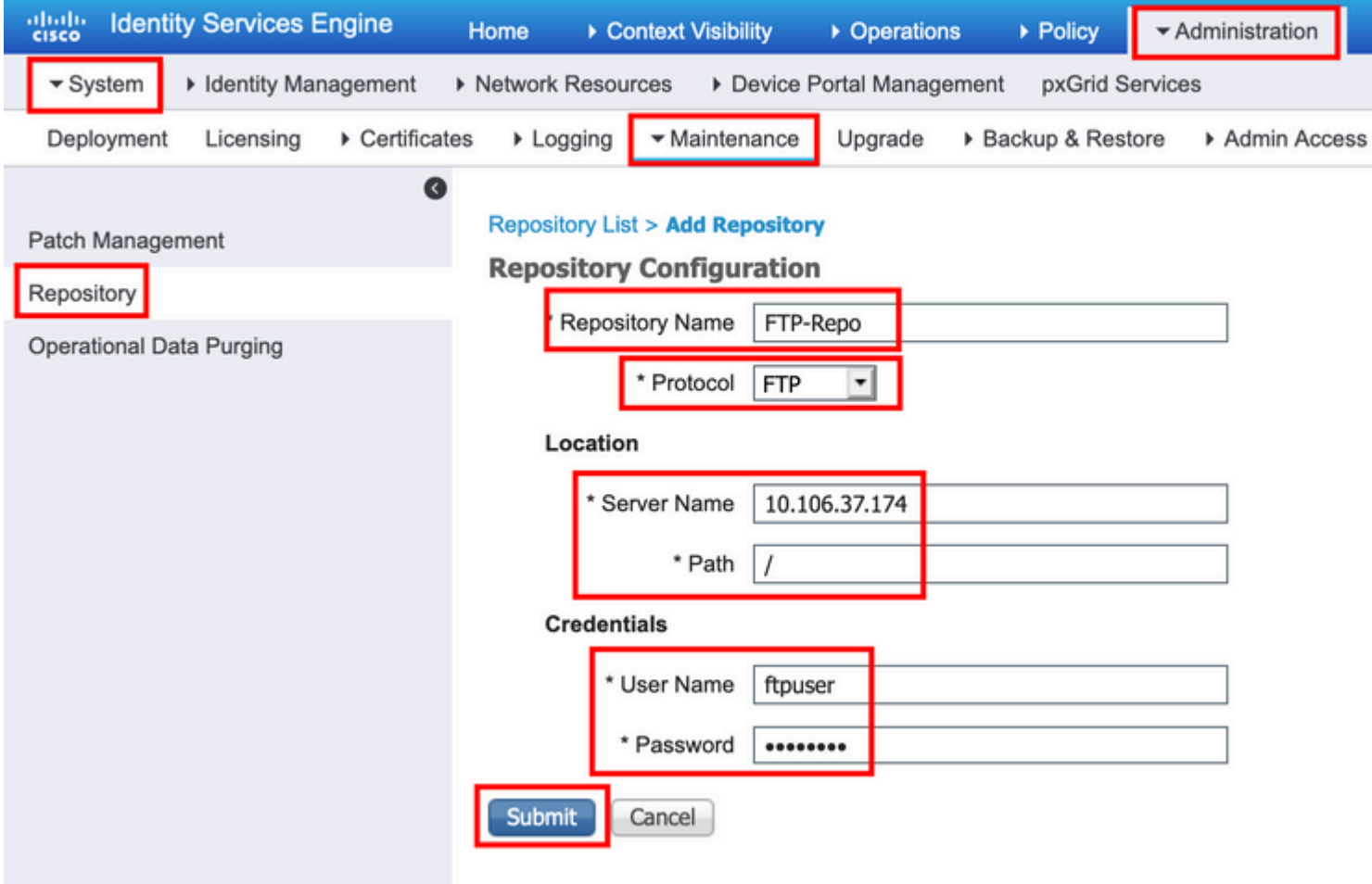

```
通é�ŽSSHç™»å...¥å^°ISE節點çš"CLIä,¦é�‹è¡Œé€™äº›å'½ä»¤ã€,
```

```
ise/admin#
ise/admin# configure terminal
Enter configuration commands, one per line. End with CNTL/Z.
ise/admin(config)# repository FTP-Repo
ise/admin(config-Repository)# url ftp://10.106.37.174/
ise/adminconfig-Repository)# user <Username> password plain <Password>
ise/admin(config-Repository)# exit
ise/admin(config)# exit
ise/admin#
```
## é...�ç½®SFTPå"<sup>2</sup>å~å°«

#### 弞GUIé...�ç½®SFTPå"<sup>2</sup>å~å°«

æ¥é©Ÿ1.è¦�在ISE上é...�ç½®å"<sup>2</sup>å~尫,è«‹ç™»å...¥å^°ISE GUI並å°Žè^ªè‡<sup>3</sup> Administration > System > Maintenance > Repository. $\varsigma$ ,  $\langle \hat{a}^3 \rangle$ 4  $\mathbb{E}$ æ $\langle E \rangle$  %  $\langle \hat{a}, \hat{c} \rangle$  &  $\langle \hat{a} \rangle$  &  $\langle \hat{a} \rangle$  &  $\langle \hat{a} \rangle$  &  $\langle \hat{c} \rangle$  &  $\langle \hat{c} \rangle$  &  $\langle \hat{c} \rangle$  &  $\langle \hat{c} \rangle$  &  $\langle \hat{c} \rangle$  &  $\langle \hat{c} \rangle$  &

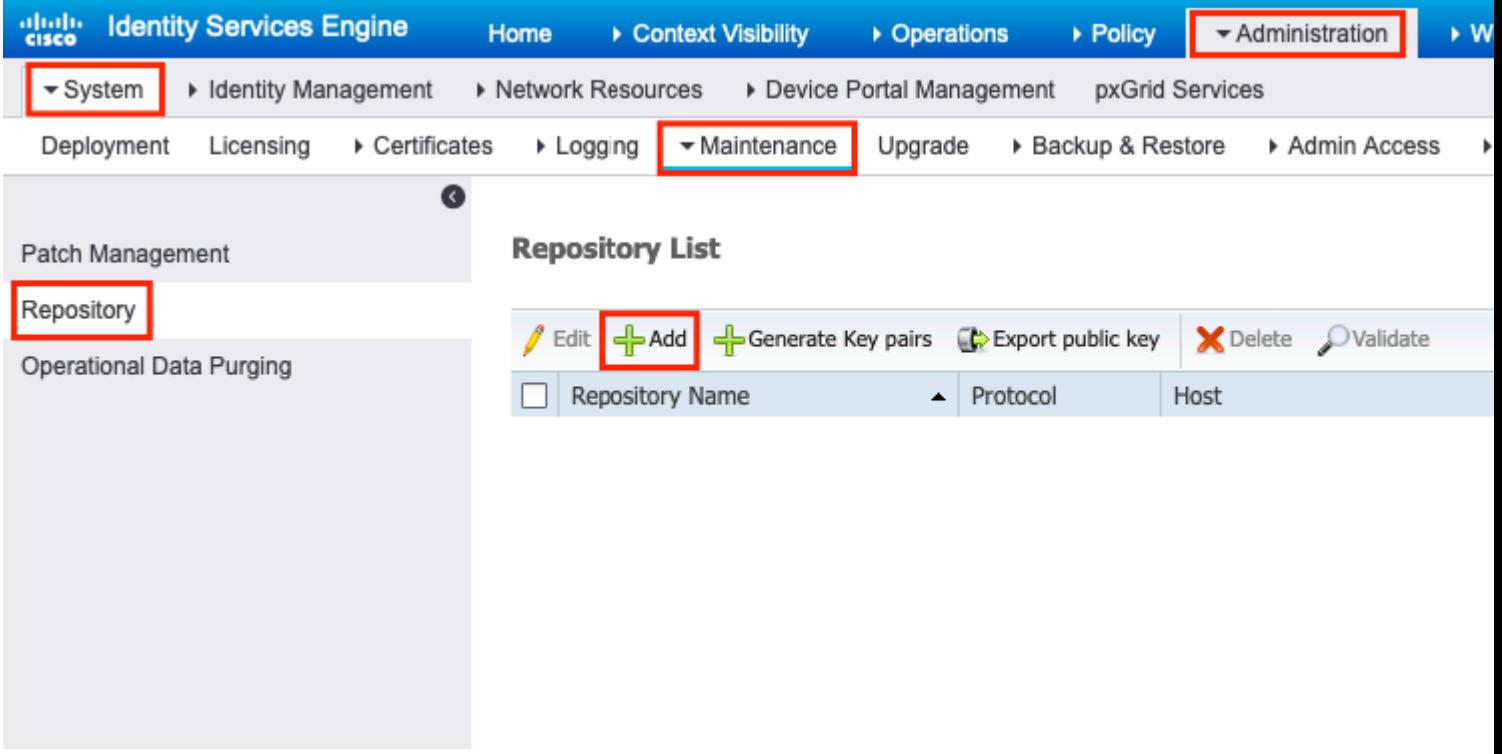

æ¥é©Ÿ2.æ��ä¾> Repository Name é� æ"‡ SFTP 作ç, °å�"宊ã€, Ç,, ¶å¾Œè¼¸å...¥ Server Name, Path, User Name, å' Œ Passwordi<sup>1</sup>/4Œç,,¶å¾ŒæŒ‰ä €ä <Submitä i<sup>1</sup>/4Œå¦, åœ-所礰ã€,

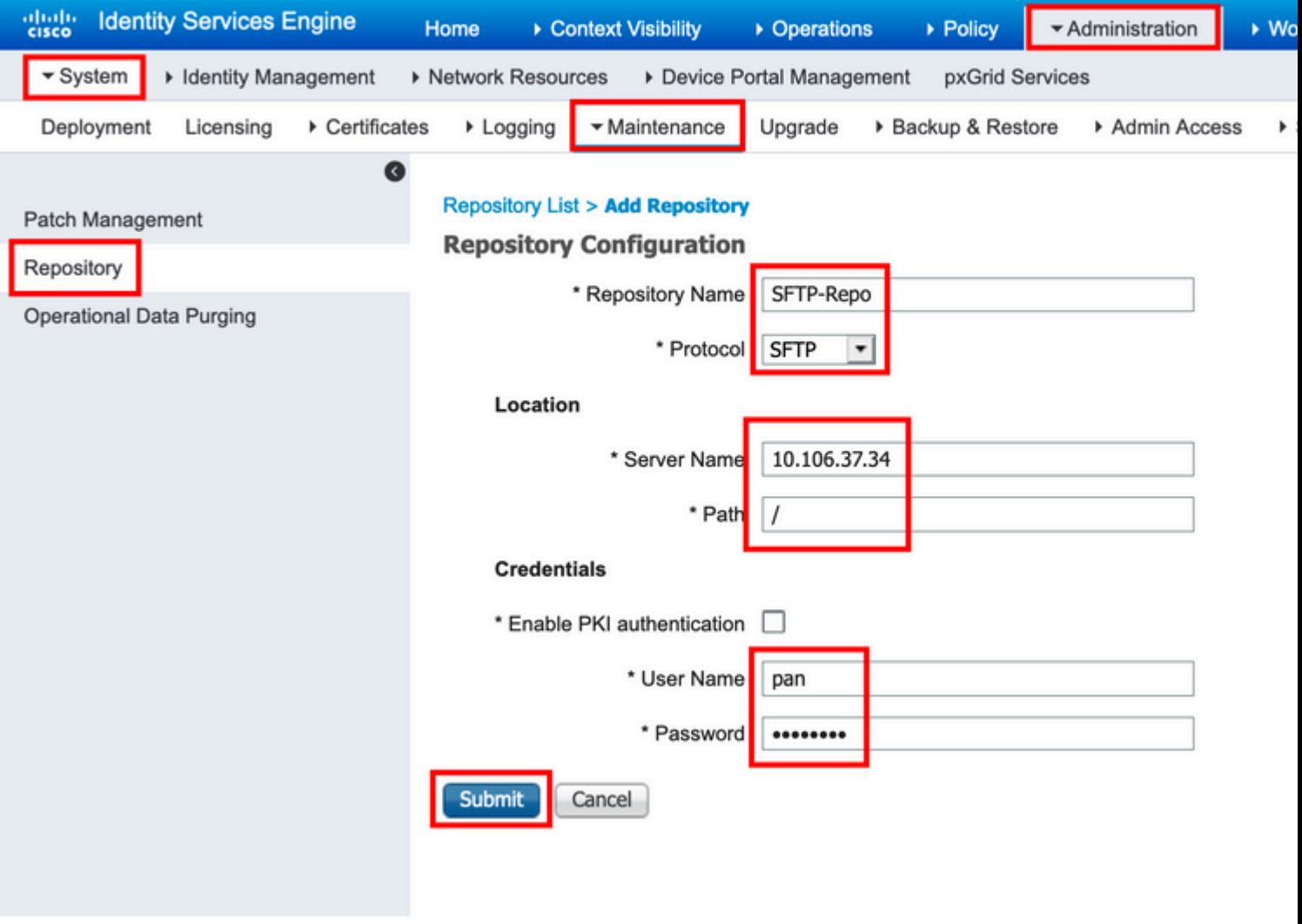

æ¥é©Ÿ3.在æ, ¨ä<sup>1</sup><後cè<sup>~</sup>"ä €ä <Submit,a <sub>ҫ<sup>ҙ</sup>»ҫ⊭å°‡é¡<sup>−</sup>ҫ¤°å½ˆå‡°æ¶ˆæ�¯ã€,ѐ©<sup>2</sup>消æ�¯æ��礰æ,¨ä½¿ҁ″¨CLI新增SFTPä¼°æœ�器çš"主æ©</sub>

А Host key of sftp server must be added through CLI using 'crypto host\_key add' exec command before this repository can be used. Also ensure that the host key string matches the host name used in the URL of the repository configuration.

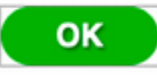

æ¥é©Ÿ4.通é�ŽSSHç™»å...¥å^°ISEç<sup>-</sup>€é»žçš"CLIä,¦ä½¿ç"¨å'½ä»¤ crypto host\_key add host <ip address of the server> x-°å¢žä » x©Ÿét'é °ã€,

ise/admin# crypto host key add host 10.106.37.34 host key fingerprint added Operating in CiscoSSL FIPS mode

# Host 10.106.37.34 found: line 1 10.106.37.34 RSA SHA256:exFnNITDhafaNPFr35x6kC1pR0iTP6xS+LBmtIXPfnk ise/admin#

#### å¼ ZCLIé...�c1/2®SFTPå, <sup>2</sup>å d°«

#### �� SSH 登å…¥ ISE 節點çš" CLI,ç"¶å¾ŒåŸ·è¡Œä¸‹å^—å'½ä»¤ï¼š

ise/admin#

ise/admin# configure terminal Enter configuration commands, one per line. End with CNTL/Z. ise/admin(config)# repository SFTP-Repo ise/admin(config-Repository)# url sftp://10.106.37.34/ ise/adminconfig-Repository)# user <Username> password plain <Password>

ise/admin(config-Repository)# exit ise/admin(config)# exit ise/admin#

#### é...�ç½®NFSå"<sup>2</sup>å~å°«

#### 弞GUIé...�ç½®NFSå"<sup>2</sup>å~å°«

æ¥é©Ÿ1.è¦�在ISEä Šé...�ç½®å"<sup>2</sup>å~尫,è«‹ç™»å...¥å^°ISE GUIä ¦å°Žè^ªè‡<sup>3</sup> Administration > System > Maintenance > Repository.c,,¶å¾ŒæŒ‰ä\_€ä\_<「Addã�,å¦,ä\_<åœ-所礰ã€,

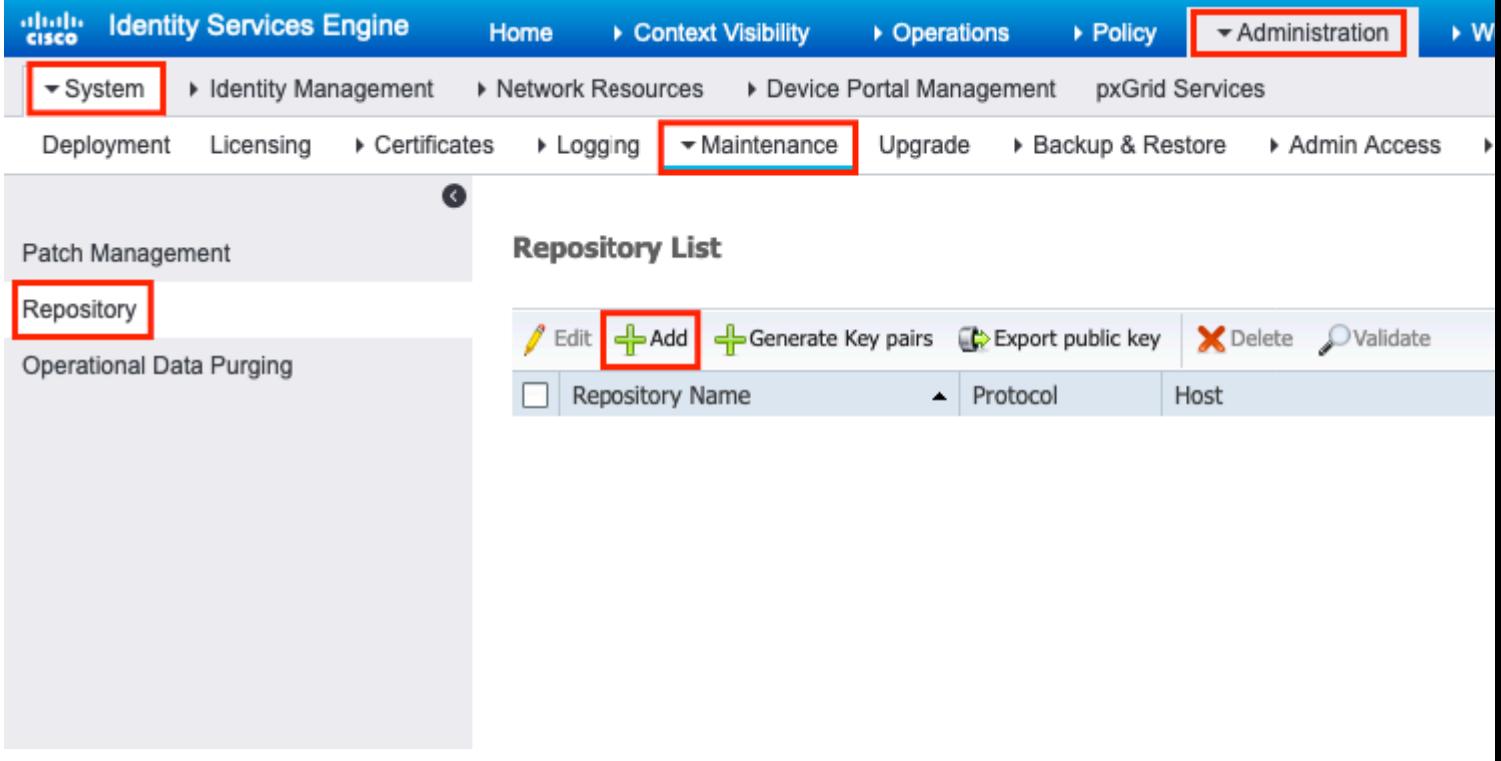

 $x^2 \notin \mathbb{C}$   $\hat{Y}2. x \cdot \hat{Y} \cdot \hat{Z}$  and  $\hat{Z}$  are  $\hat{Z}$  are  $\hat{Z}$  are  $\hat{Z}$  and  $\hat{Z}$  are  $\hat{Z}$  and  $\hat{Z}$  are  $\hat{Z}$  are  $\hat{Z}$  are  $\hat{Z}$  are  $\hat{Z}$  are  $\hat{Z}$  are  $\hat{Z}$  are  $\hat{Z}$  are  $\hat{Z}$  ar Pathi<sup>1</sup>/4΍,,¶å<sup>3</sup>/4ŒæŒ‰ä €ä <Submitä i<sup>1</sup>/4Œå¦, åœ-所礰ã€,

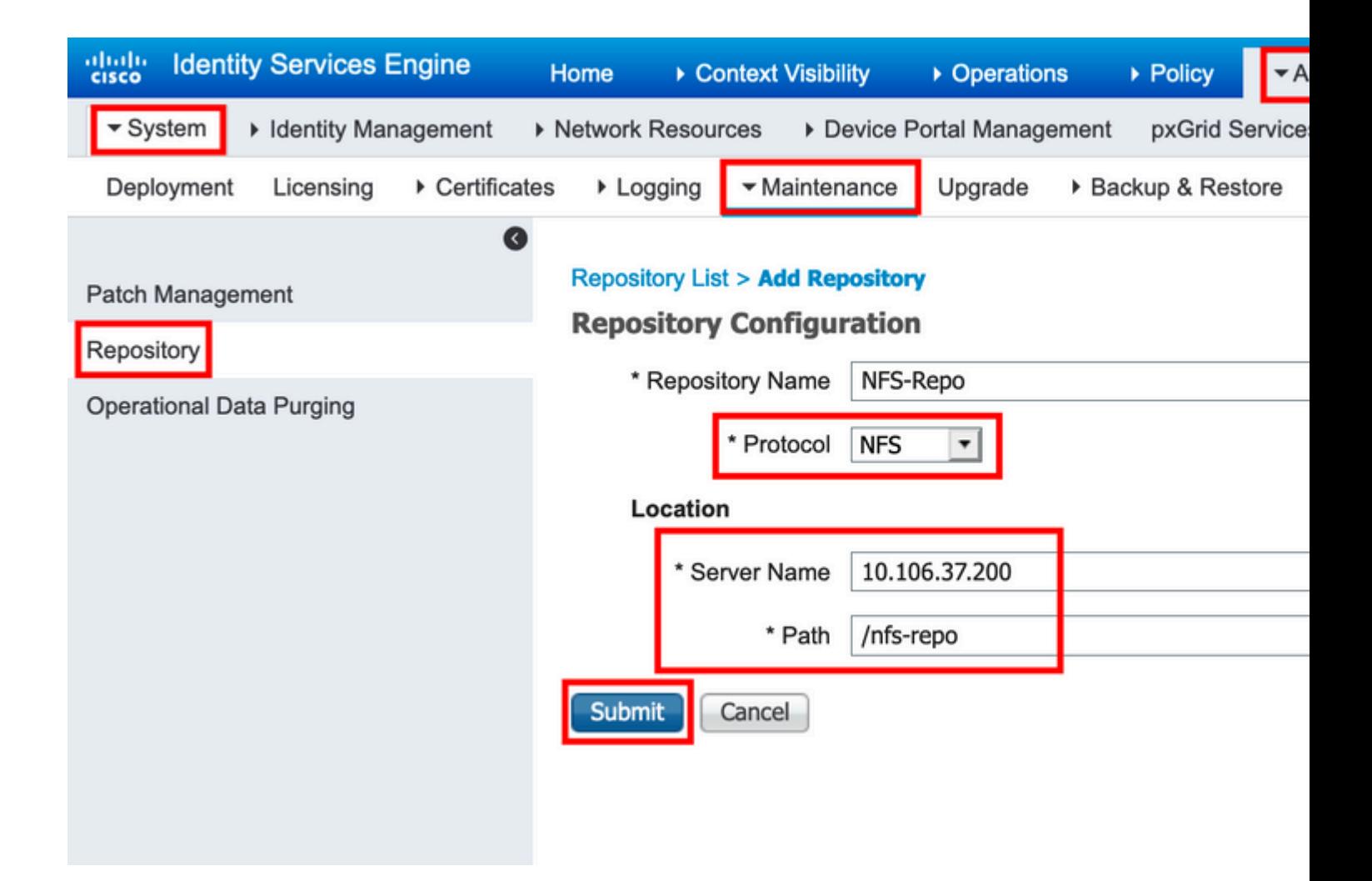

#### 徎CLIé...�c½®NFSå"<sup>2</sup>å~å°«

#### �� SSH c™»å…¥ ISE c¯€é»žcš" CLI,c"¶å¾ŒåŸ·è¡Œä,‹å^—å'½ä»¤ï¼š

ise/admin#

ise/admin# configure terminal Enter configuration commands, one per line. End with CNTL/Z. ise/admin(config)# repository NFS-Repo ise/admin(config-Repository)# url nfs://10.106.37.200:/nfs-repo ise/admin(config-Repository)# exit ise/admin(config)# exit ise/admin#

### $\mathbf{e} \dots \mathbf{\hat{\Theta}}$ 置ISE本地å"<sup>2</sup>å~庫

#### 通é�ŽGUIé…�置本地å"<sup>2</sup>å~庫

æ¥é©Ÿ1.è¦�在ISEä Šé...�ç½®å"<sup>2</sup>å~尫,è«‹ç™»å...¥å^°ISE GUIä ¦å°Žè^ªè‡<sup>3</sup> Administration > System > Maintenance > Repository. $\varsigma$ ,  $\langle \hat{a}^3 \rangle$ 4  $\mathbb{E}$ æ $\langle E \rangle$   $\langle \hat{a}, \hat{c} \rangle$  and  $\langle \hat{a}, \hat{c} \rangle$  and  $\langle \hat{a}, \hat{c} \rangle$  and  $\langle \hat{c}, \hat{c} \rangle$  and  $\langle \hat{c}, \hat{c} \rangle$ 

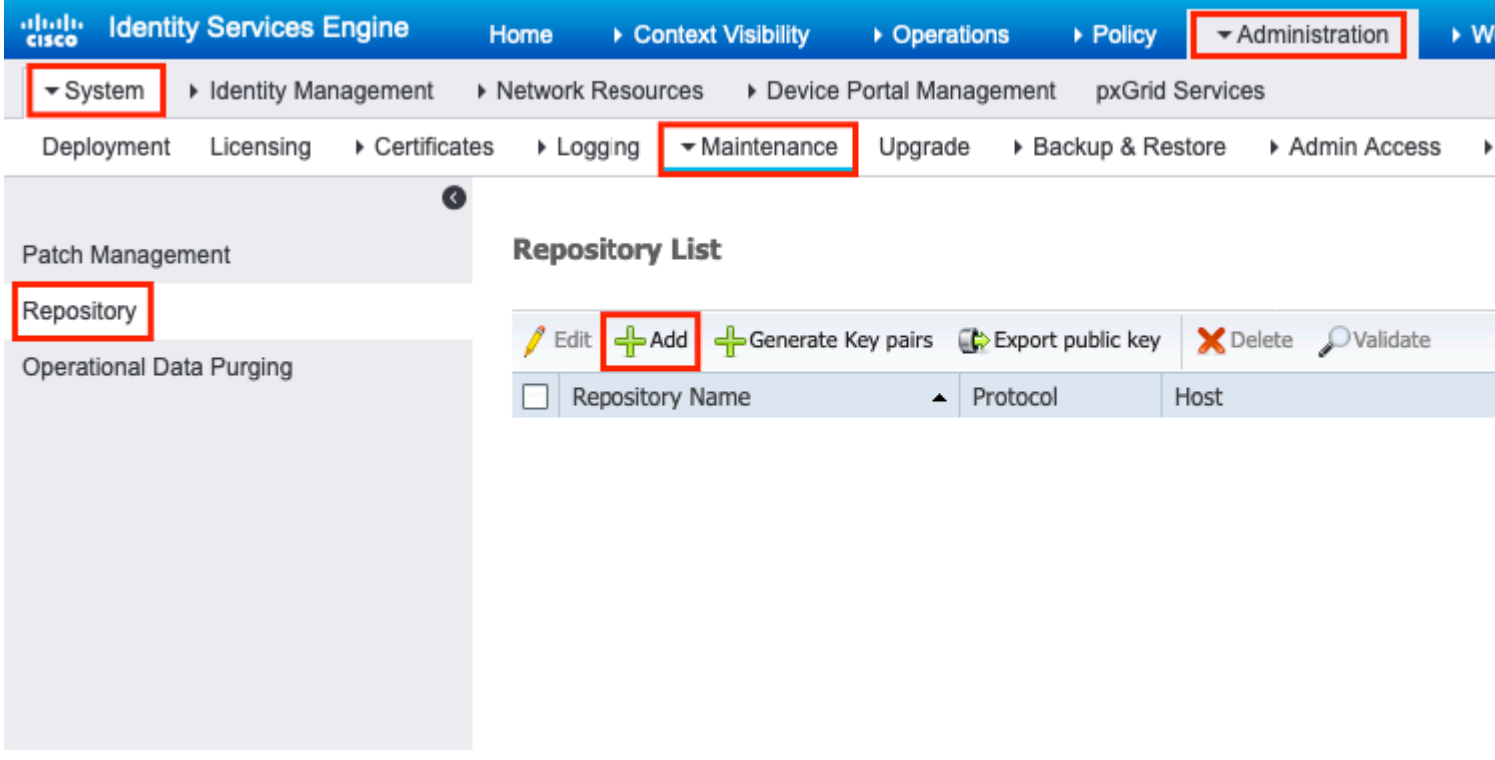

æ¥é©Ÿ2.æ��ä¾ Repository Name é�,æ"‡DISK 作ç,°å�"宊ã€,ç"¶å¾Œè¼¸å...¥ Path ç,,¶å¾ŒæŒ‰ä¸€ä¸‹Submitä¸ï¼Œå¦,圗所礰ã€,

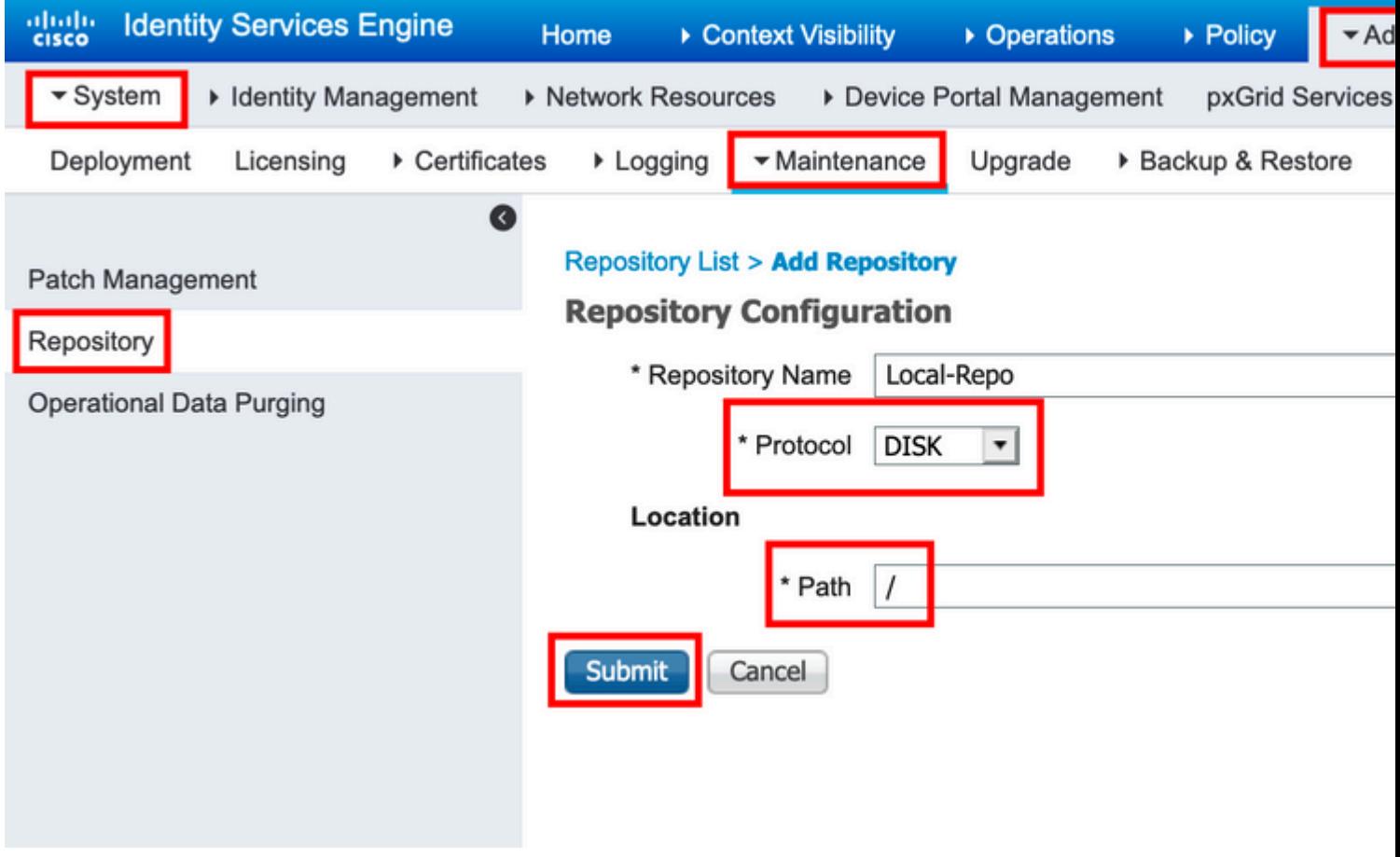

通é�ŽCLIé…�置本地å"<sup>2</sup>å~庫

#### é<del>€</del>�é�Ž SSH 登入 ISE 節點çš" CLI,ç"¶å¾ŒåŸ·è¡Œä¸‹å^—åʻ½ä»¤ï¼š

ise/admin#

ise/admin# configure terminal Enter configuration commands, one per line. End with CNTL/Z. ise/admin(config)# repository Local-Repo ise/admin(config-Repository)# url disk:/ ise/admin(config-Repository)# exit ise/admin(config)# exit ise/admin#

 $\mathbf{a}^3$ " $\mathbf{a}$ ,  $\mathbf{\hat{\Theta}}$ i¼š $\mathbf{a}$ c $\alpha$ -a $\alpha$ °å, $\mathbf{a}^2$ a $\alpha$ «å $\mathbf{a}^1$ è $\mathbf{a}^1$  $\mathbf{a}$  $\alpha$ — $\mathbf{a}$ m $\alpha$ c $\alpha$ a, $\mathbf{a}^2$ a $\alpha$ a $\alpha$  ISE $c$ £ $\mathbf{\hat{\Theta}}$  $\mathbf{c}$  $\mathbf{\hat{\Theta}}$ i $\mathbf{\hat{\Theta}}$  $\mathbf{\hat{\Theta}}$  $\mathbf{\hat{\Theta}}$ 

 $e^{\theta}$   $\theta$   $\theta$   $\theta$ 

å,,?å~å°«å�¯ä»¥é€šé�ŽISEä¼°æœ�器çš"GUIå′ŒCLIé€<sup>2</sup>行é©—è‰ã€,

ä<sup>1</sup>/<sub>2</sub>¿ç'''GUIé©—è‰

 $\hat{e}$  a<sup>2</sup>i  $\hat{e}$  a  $\hat{e}$  = 10  $\hat{e}$  =  $\hat{e}$  =  $\hat{e}$  % $\hat{e}$  a  $\hat{e}$  a  $\hat{e}$  a  $\hat{e}$  a  $\hat{e}$   $\hat{e}$  a  $\hat{e}$  a  $\hat{e}$  a  $\hat{e}$  a  $\hat{e}$  a  $\hat{e}$  a  $\hat{e}$  a  $\hat{e}$  a  $\hat{e}$  a  $\hat{e}$  a  $\hat{e}$ Repositoryi<sup>1</sup>/4 $E \in \mathbf{\hat{Q}}$ , $E'' \neq \mathring{a}$ ,  $2 \mathring{a}$  ~  $\mathring{a}^{\circ}$ «i'/4 $E \in \mathcal{G}$ ,  $\P \mathring{a}$  3/4 $E$  $E \otimes \mathring{a}$ ,  $\mathring{\epsilon}$  a,  $\mathring{\epsilon}$  validate $\mathring{a}$ ,  $i^{1/4}E \mathring{a}$ l,  $\mathring{a}$ ce $-x\%$  $\mathring{\epsilon}$ c $\mathring{\epsilon}$ ,  $\mathring{\epsilon}$ ,  $\epsilon$ 

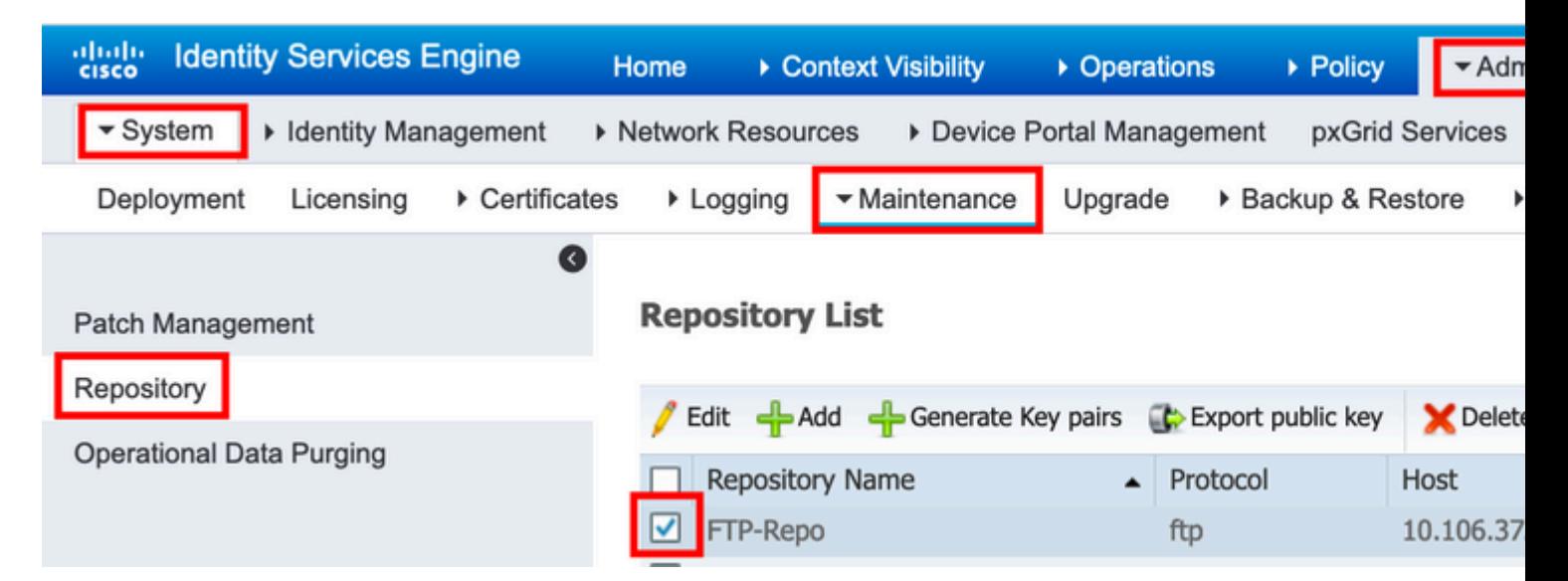

 $\mathbb{E} \times \mathbb{E}$ % $\ddot{\mathbb{E}}$   $\ddot{\mathbb{E}}$  guiä Šçš,, $\angle \ddot{Y}_i$ æ $\angle$ % $\angle i\angle \angle E$ å, åœ-æ‰ $\angle \angle c^{\alpha} \angle \angle$ 

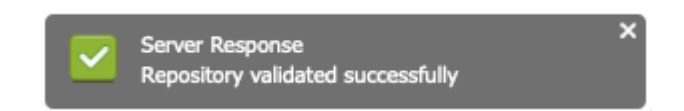

ä<sup>1</sup>/<sub>2</sub>: c'''CLIé©—è‰

#### �從CLIé©—è‰å"<sup>2</sup>å~庫,請通é�ŽSSHç™»å...¥å^°ISE節點ä,¦é�‹è¡Œå'½ä»¤ show repository <name of the repository>. $\hat{a}^{'1/2}$  $\hat{a}^{\mu}$  $\propto$  $\hat{a}^{\mu}$  $\hat{a}^{\mu}$  $\hat{a}^{\mu}$  $\hat{a}^{\mu}$  $\sim$  $\hat{a}^{\mu}$  $\hat{a}^{\nu}$  $\hat{a}^{\mu}$  $\hat{a}^{\nu}$  $\hat{a}^{\mu}$  $\hat{a}^{\nu}$  $\hat{a}^{\nu}$  $\hat{a}^{\nu}$  $\hat{a}^{\nu}$  $\hat{a}^{\nu$

ise/admin# ise/admin# show repository FTP-Repo Config-Backup-CFG10-200307-1043.tar.gpg ise/admin#

ç-'é>£æŽ'è§£

�在ISE上調試å"<sup>2</sup>å~庫,請使ç"¨ä»¥ä¸‹èª¿è©¦ï¼š

 $\langle$ #root $\rangle$ 

ise-1/pan#

debug copy 7

ise-1/pan#

debug transfer 7

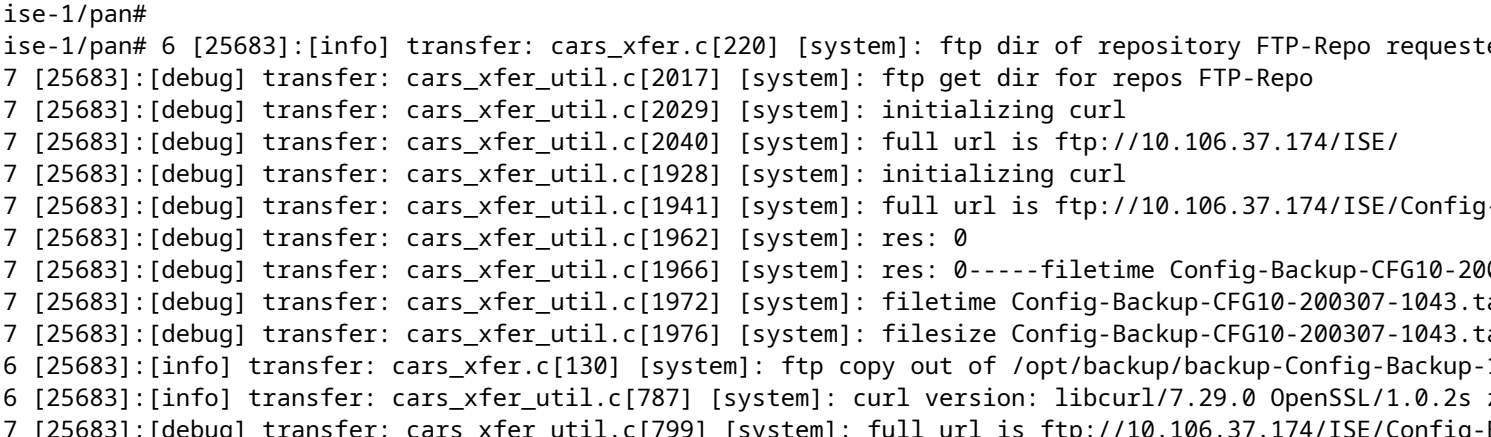

調試å∙?ç¦�ç″¨ï¼Œå¦,ä,<所礰:

ise-1/pan# ise-1/pan# no debug copy 7 ise-1/pan# no debug transfer 7 ise-1/pan#

�碰ä¿�ISEè^‡å∙<sup>2</sup>é...�ç½®å"<sup>2</sup>å~庫伺æœ�器ä<sup>1</sup>‹é–"æ£ç¢ºé€šè¨Šï¼Œè«‹å¾žISE GUIè a®šè3‡æ-™åŒ...æ�•ç�<sup>2</sup>:

1.  $\frac{\partial^{\circ} \tilde{Z} \partial}{\partial x}$  >  $\frac{1}{2}$  >  $\frac{1}{2}$  Operations > Troubleshoot > Diagnostic tools > TCP Dumpã $\epsilon$ ,

2. 在「ç<sup>−</sup>©é

#### $\hat{\bullet}$ ,  $\hat{\rm d}^{\rm TM}$  "  $\tilde{\rm d} \in \hat{\bullet}$   $\tilde{\rm d}$ ,  $\hat{\rm d}$ ...¥é $\hat{\bullet}$ ©ç $\cdot$ ¶çš,, $\hat{\rm d} \in \mathcal{V}$ i,ç,, $\P$  $\hat{\rm d}$ ¾Œé $\hat{\bullet}$ ,æ"‡ã€Œæ¼å¼ $\hat{\bullet}$ ã€ $\hat{\bullet}$ ã€,

3. 按ä €ä «ã€ŒStartï¼ é-«å§ ‹ï¼‰ã�ã€,

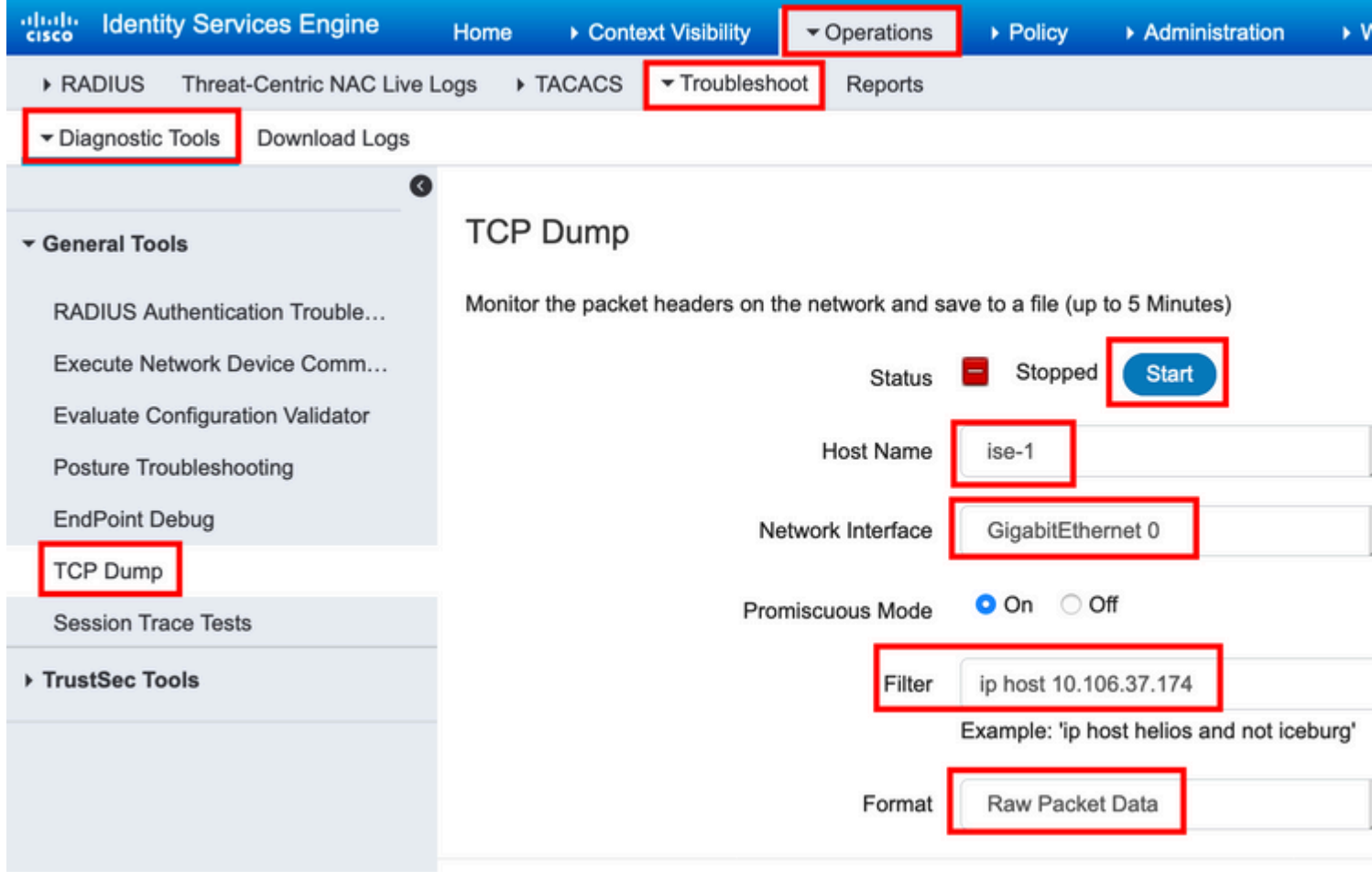

�è§.發需è¦�測試çš"å"<sup>2</sup>å~庫çš"一些æµ�é‡�,請庎è^ªè‡<sup>3</sup> Administration > System > Maintenance > Repositoryi<sup>1/</sup>4 Ύ� æ "‡å,,<sup>2</sup>å~å°«ï1/4 Œç,,¶å<sup>3</sup>4 Œæ Œ ‰ä €ä « Validate.ç,,¶å<sup>3</sup>4 Œå°Žè^ªè‡<sup>3</sup> Operations > 

Stopi14Ί ä «è14‰è3‡æ-™åŒ...æ�•ç�<sup>2</sup>,å ¦,åœ-所礰ã€,

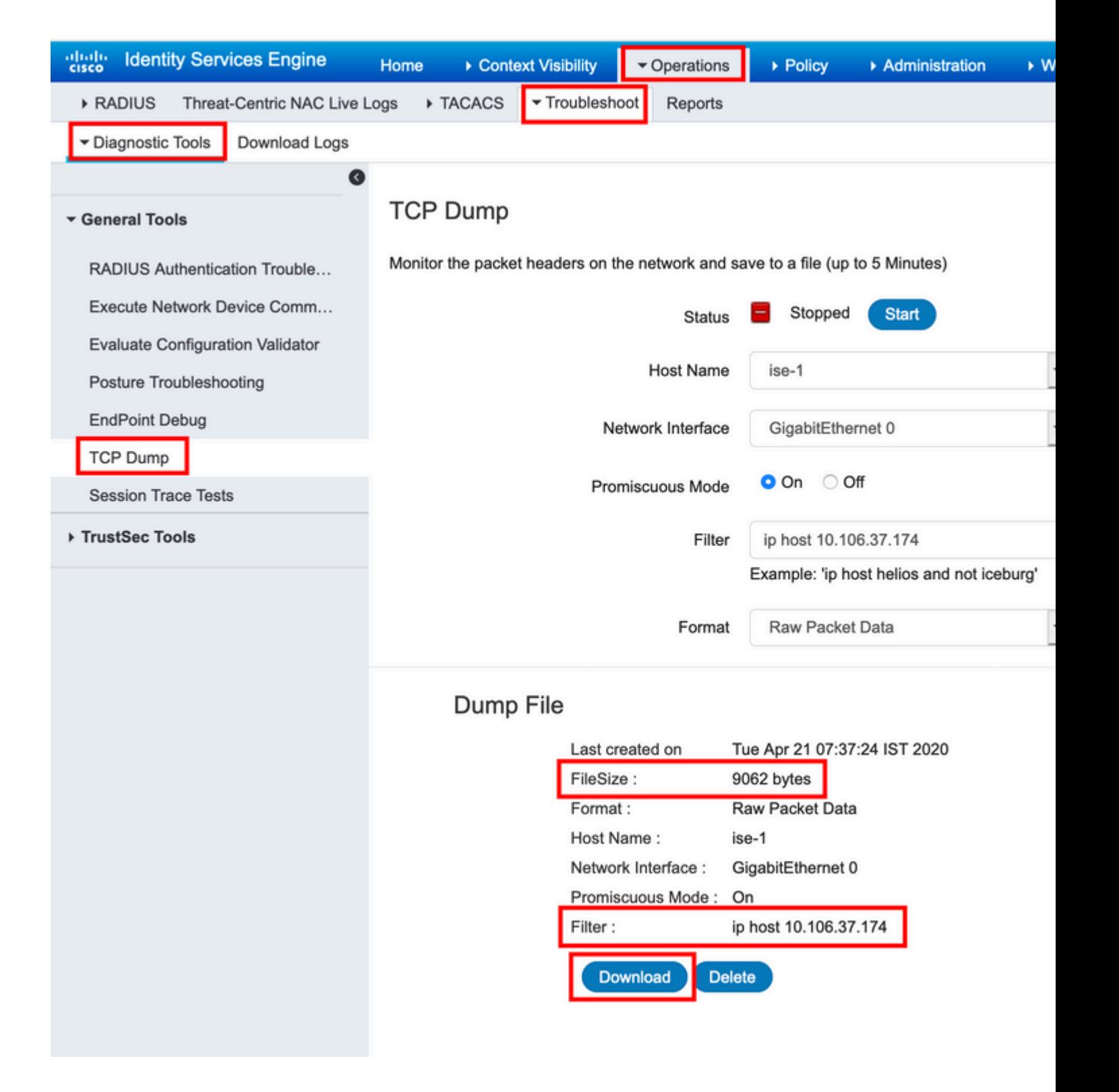

#### 關於此翻譯

思科已使用電腦和人工技術翻譯本文件,讓全世界的使用者能夠以自己的語言理解支援內容。請注 意,即使是最佳機器翻譯,也不如專業譯者翻譯的內容準確。Cisco Systems, Inc. 對這些翻譯的準 確度概不負責,並建議一律查看原始英文文件(提供連結)。